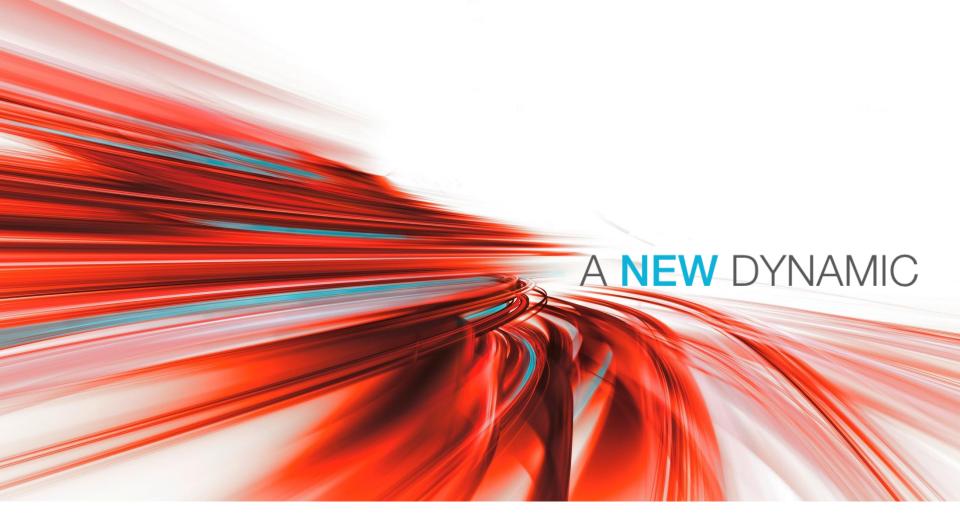

# **DEUTZ** procurement logistics- valid only for suppliers -

Guide for shipment of packages via DHL Express to DEUTZ AG

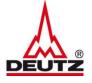

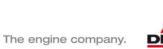

#### Address data

© DEUTZ AG

Please fill out the shipper address with name, tel.no. and e-mail adress

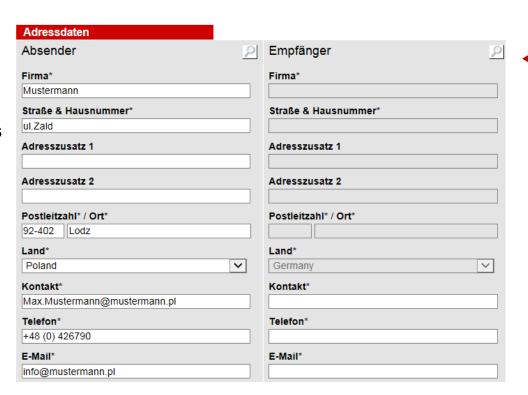

Select the different delivery locations from DEUTZ AG by clicking the magnifying glass

2

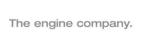

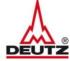

Select the consignee by clicking on the button "Übernehmen"

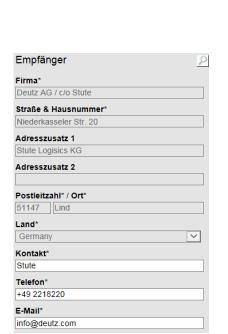

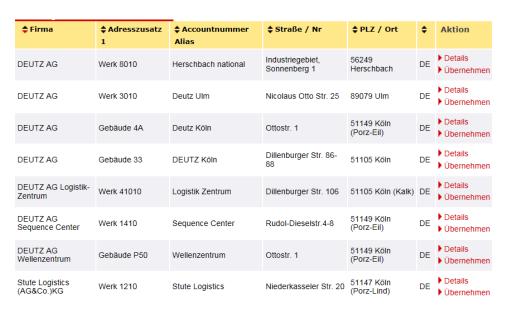

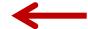

 $\leftarrow$ 

Enter your contact person from DEUTZ in the field "Kontakt"

© DEUTZ AG

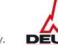

The engine company.

#### Pick up

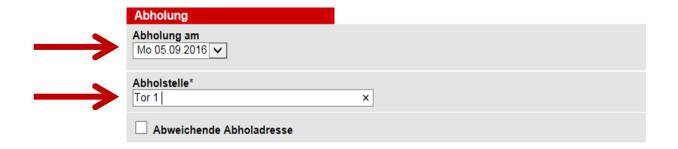

For each shipment a pick up is automatically posted. The pick up can be requested for the same day or scheduled 5 days in advance. Please choose the pick up date from the dropdown menu

Please select pick up location ( Gate, floor etc.)

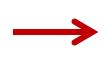

| ✓ Abweichende Abholadresse | P              |
|----------------------------|----------------|
| Firma*                     | Adresszusatz 1 |
| Straße & Hausnummer*       | Telefon        |
| Postleitzahl(*) / Ort(*)   | E-Mail*        |
| Land* Germany ✓            | Kontakt*       |

You can indicate a different pick up address. To do this activate the button "Abweichende Abholadresse"

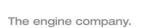

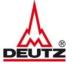

#### **Shipment details**

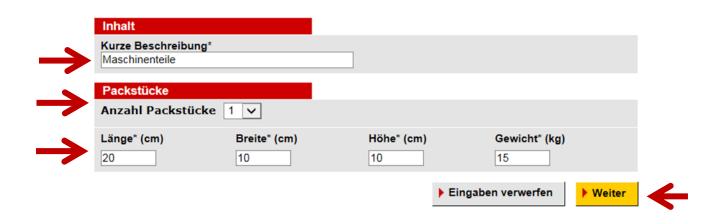

To complete the shipment please define the content description, number of pieces ,dimensions and weight .

Please click "Weiter" after filling data

From Europe to Germany:

Maximum 30 kgs per single package with maximum 100 kgs per total shipment with measurements of maximum 120 x 80 x 80 cms per single package

From Overseas to Germany:

Maximum 100 kgs per total shipment with measurements of maximum 120 x 80 x 80 cms per single package

Sending of pallets is not allowed

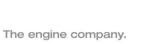

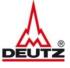

#### **Book shipment**

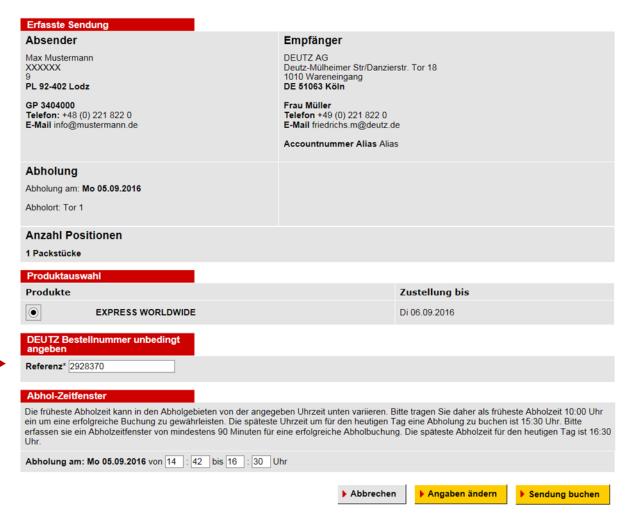

The DEUTZ order number for this shipment should be entered

Final click button "Sendung buchen "

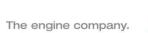

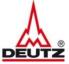

#### Print and sending of shipping label

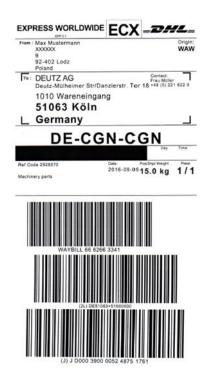

| Pac                                           | kstücke                          |             |            |               |              |                  |
|-----------------------------------------------|----------------------------------|-------------|------------|---------------|--------------|------------------|
| #                                             | Länge (cm)                       | Breite (cm) | Höhe (cm)  | Gewicht (kg)  |              |                  |
| 1                                             | 20                               | 10          | 10         | 15,00         |              |                  |
|                                               |                                  |             |            | ▶ Zurück      | ▶ Storno     | ▶ Versandlabel   |
| E-Mail Versandlabel                           |                                  |             |            |               |              |                  |
| info@mustermann.de                            |                                  |             |            |               |              |                  |
|                                               |                                  |             |            |               |              |                  |
| Zusätzliche Informationen<br>für den Absender |                                  | ionen       |            |               |              | ^                |
|                                               |                                  |             |            |               |              | ~                |
| E-M                                           | ail mit Versand                  | bestätigung |            |               | ▶ Versan     | dlabel Versenden |
| E-Ma                                          | il-Adresse                       | muell       | er.h@deut: | z. <u>com</u> |              | Ç                |
|                                               |                                  | Abhol       | ung erfolo | gt am 06.09.  | 2016         | ^                |
|                                               | tzliche Informati<br>en Absender | ionen       |            |               |              |                  |
|                                               |                                  |             |            |               |              | ~                |
|                                               |                                  |             |            | <b>*</b> '    | Versandbestä | tigung Versenden |
|                                               |                                  |             |            |               |              |                  |

Print of shipping label click on button "Versandlabel" or

Send label to you your mail address with click on "Versandlabel versenden"

You can send the dhl-waybill number and additional information to your contact person from DEUTZ via mail. Add the mail address in the field " E-Mail mit Versandbestätigung" and click on the button,,Versandbestätigung versenden"

Ready!

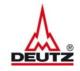

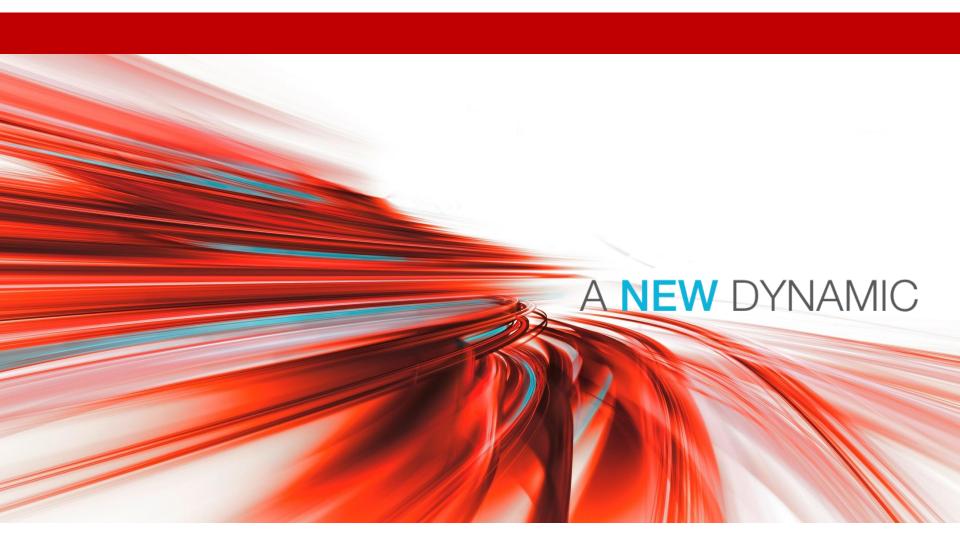

All rights reserved, also regarding any disposal, exploitation, reproduction, editing, distribution, as well as in the event of applications for industrial property rights. All data and Information provided in this document is for informational purposes only. DEUTZ AG makes no representation as to currentness, correctness or completeness of the data and information provided. DEUTZ and the company logo are registered trade marks. Technical data is subject to change.

© DEUTZ AG El Mountasir / VL-TT / 20.06.2018